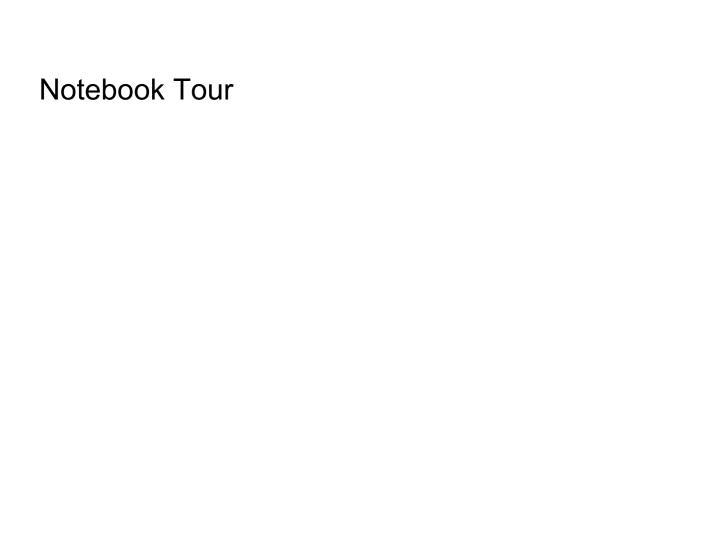

User Guide

© Copyright 2006 Hewlett-Packard Development Company, L.P.

Microsoft and Windows are U.S. registered trademarks of Microsoft Corporation. Bluetooth is a trademark owned by its proprietor and used by Hewlett-Packard Company under license.

The information contained herein is subject to change without notice. The only warranties for HP products and services are set forth in the express warranty statements accompanying such products and services. Nothing herein should be construed as constituting an additional warranty. HP shall not be liable for technical or editorial errors or omissions contained herein.

First Edition: March 2006

Document Part Number: 406623-001

# **Table of contents**

| 1  | Components                             |    |
|----|----------------------------------------|----|
|    | Top components                         | 2  |
|    | Pointing Devices                       | 2  |
|    | Lights                                 | 3  |
|    | Buttons, switches, and readers         | 5  |
|    | Keys                                   | 6  |
|    | Hotkey quick reference                 |    |
|    | Front components                       |    |
|    | Rear components                        | 9  |
|    | Right-side components                  |    |
|    | Left-side components                   |    |
|    | Bottom components                      | 13 |
|    | Display components                     |    |
|    | Wireless antennae (select models only) |    |
|    | Additional hardware components         |    |
|    | Labels                                 |    |
| 2  | Specifications                         |    |
|    | Operating environment                  | 19 |
|    | Rated input power                      | 20 |
| ln | ndex                                   | 21 |

iv ENWW

# 1 Components

This chapter explains the hardware features of the computer.

To see a list of hardware installed in the computer:

- Select Start > My Computer.
- 2. In the left pane of the System Tasks window, select **View system information**.
- Select Hardware tab > Device Manager.

You can also add hardware or modify device configurations using Device Manager.

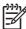

**NOTE** Components included with the computer may vary by region and by model. The illustrations in this chapter identify the standard features included in most computer models.

ENWW 1

#### **Top components**

#### **Pointing Devices**

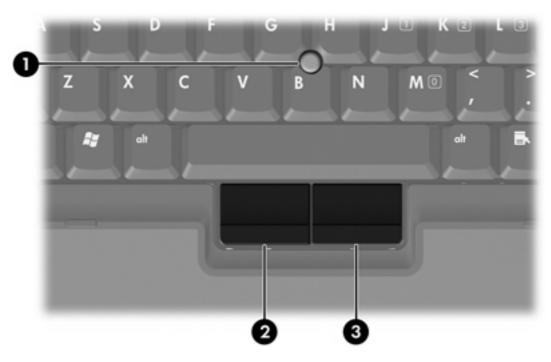

| Component |                             | Description                                                     |
|-----------|-----------------------------|-----------------------------------------------------------------|
| (1)       | Pointing stick              | Moves the pointer and selects or activates items on the screen. |
| (2)       | Left pointing stick button  | Functions like the left button on an external mouse.            |
| (3)       | Right pointing stick button | Functions like the right button on an external mouse.           |

<sup>\*</sup>This table describes default settings. To view and change pointing device preferences, select **Start** > **Control Panel** > **Printers and Other Hardware** > **Mouse**.

#### Lights

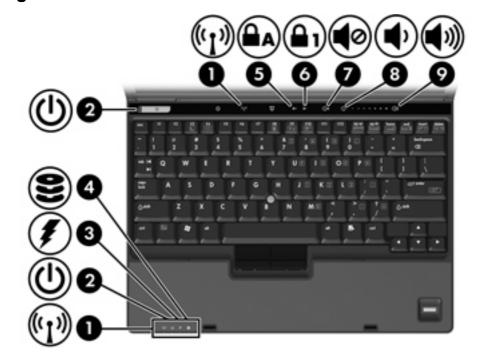

| Com | ponent             | Description                                                                                                    |
|-----|--------------------|----------------------------------------------------------------------------------------------------|
| · , |                    | On: An integrated wireless device, such as a wireless local area network (LAN) device and/or a Bluetooth® device, is turned on.                                                                                                    |
| (2) | Power lights † (2) | On: The computer is on.                                                                                                    |
|     |                    | Blinking: The computer is in standby.                                                                                                    |
|     |                    | Blinking rapidly: An AC adapter with a higher power rating should be connected.                                                                                                    |
|     |                    | Off: The computer is off or in hibernation.                                                                                                    |
| (3) | Battery light      | Amber: A battery pack is charging.                                                                                                    |
|     |                    | Green: A battery pack is close to full charge capacity.                                                                                                    |
|     |                    | Blinking amber: A battery pack that is the only available power source has reached a low-battery condition. When the battery reaches a <i>critical</i> low-battery condition, the battery light begins blinking rapidly.                                                          |
|     |                    | Off: If the computer is plugged into an external power source, the light is turned off when all batteries in the computer are fully charged. If the computer is not plugged into an external power source, the light stays off until the battery reaches a low-battery condition. |
| (4) | Drive light        | Blinking green: The hard drive or optical drive is being accessed.                                                                                                    |
|     |                    | <ul> <li>Amber: HP Mobile Data Protection with accelerometer software has<br/>temporarily parked the internal hard drive.</li> </ul>                                                                                                    |
| (5) | Caps lock light    | On: Caps lock is on.                                                                                                    |
| (6) | Num lock light     | On: Num lock is on or the embedded numeric keypad is enabled.                                                                                                    |

ENWW Top components

3

| Component |                   | Description                                                          |
|-----------|-------------------|----------------------------------------------------------------------|
| (7)       | Volume mute light | On: Computer sound is turned off.                                    |
| (8)       | Volume down light | On: The volume scroll zone is being used to decrease computer sound. |
| (9)       | Volume up light   | On: The volume scroll zone is being used to increase computer sound. |

<sup>\*</sup>There are 2 wireless lights. Both display the same information. The light on the wireless button is visible only when the computer is open; the other wireless light is always visible on the front of the computer.

<sup>†</sup>There are 2 power lights. Both display the same information. The light on the power button is visible only when the computer is open; the other power light is always visible on the front of the computer.

#### **Buttons, switches, and readers**

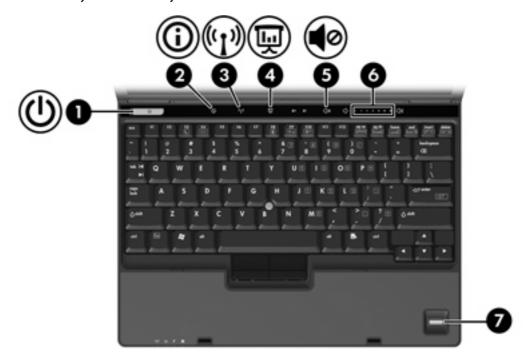

| Component         |                     | Description                                                                                                    |  |
|-------------------|---------------------|----------------------------------------------------------------------------------------------------|--|
| (1) Power button* |                     | When the computer is                                                                                                    |  |
|                   |                     | Off, press to turn on the computer.                                                                                                    |  |
|                   |                     | On, press to enter hibernation.                                                                                                    |  |
|                   |                     | <ul> <li>In standby, briefly press to exit standby.</li> </ul>                                                                                                    |  |
|                   |                     | In hibernation, briefly press to exit hibernation.                                                                                                    |  |
|                   |                     | If the computer has stopped responding and Microsoft® Windows® shutdown procedures cannot be used, press and hold the power button for at least 5 seconds to turn off the computer. |  |
| (2)               | Info Center button  | Launches Info Center, which enables you to open various software solutions.                                                                                                    |  |
| (3)               | Wireless button*    | Turns the wireless feature on or off, but does not create a wireless connection.                                                                                                    |  |
|                   |                     | NOTE To establish a wireless connection, a wireless network must already be set up.                                                                                                 |  |
| (4)               | Presentation button | Starts the Presentation feature.                                                                                                    |  |
| (5)               | Volume mute button  | Mutes and restores computer sound.                                                                                                    |  |
| (6)               | Volume scroll zone  | Adjusts volume. Slide your finger to the left to decrease volume and to the right to increase volume.                                                                               |  |
| (7)               | Fingerprint reader  | Allows a fingerprint logon to Windows, instead of a password logon.                                                                                                    |  |

ENWW Top components

5

#### Keys

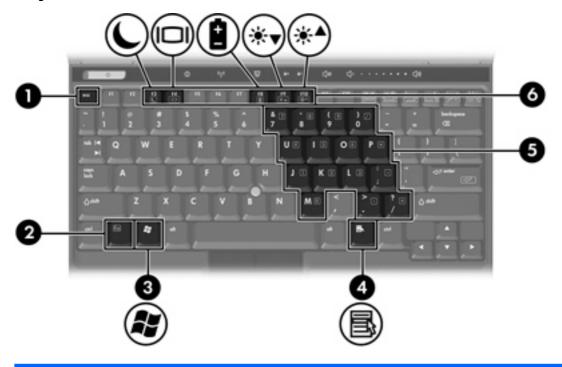

| Component |                              | Description                                                                                               |  |  |
|-----------|------------------------------|----------------------------------------------------------------------------------------------------|--|--|
| (1)       | esc key                      | Displays system information when pressed in combination with the fn key.                                  |  |  |
| (2)       | fn key                       | Executes frequently used system functions when pressed in combination with a function key or the esc key. |  |  |
| (3)       | Windows logo key             | Displays the Microsoft Windows Start menu.                                                                |  |  |
| (4)       | Windows applications key     | Displays a shortcut menu for items beneath the pointer.                                                   |  |  |
| (5)       | Embedded numeric keypad keys | Can be used like the keys on an external numeric keypad.                                                  |  |  |
| (6)       | Function keys                | Execute frequently used system functions when pressed in combination with the fn key.                     |  |  |
|           |                              | NOTE Refer to the table in "Hotkey quick reference" for a description of each hotkey.                     |  |  |

#### Hotkey quick reference

| To perform this function                                | Press                     |
|---------------------------------------------------------|---------------------------|
| Display system information.                             | fn+esc                    |
| Clear system information                                | fn+esc or click <b>OK</b> |
| Initiate standby.                                       | fn+f3                     |
| Resume from standby                                     | Power button              |
| Alternate between computer display and external display | fn+f4                     |
| Display battery information.                            | fn+f8                     |
| Clear battery information                               | fn+f8                     |
| Decrease screen brightness.                             | fn+f9                     |
| Increase screen brightness.                             | fn+f10                    |

ENWW Top components 7

## **Front components**

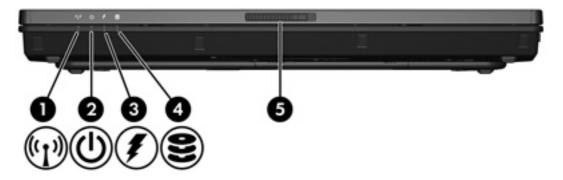

| Com | ponent                | Description                                                                                                    |  |
|-----|-----------------------|----------------------------------------------------------------------------------------------------|--|
| (1) | Wireless light        | On: An integrated wireless device, such as a wireless local area network (LAN) device and/or a Bluetooth® device is turned on.                                                                                                    |  |
| (2) | Power light           | On: The computer is on.                                                                                                    |  |
|     |                       | Blinking: The computer is in standby.                                                                                                    |  |
|     |                       | Blinking rapidly: An AC adapter with a higher power rating should be connected.                                                                                                    |  |
|     |                       | Off: The computer is off or in hibernation.                                                                                                    |  |
| (3) | Battery light         | Amber: A battery pack is charging.                                                                                                    |  |
|     |                       | Green: A battery pack is close to full charge capacity.                                                                                                    |  |
|     |                       | Blinking amber: A battery pack that is the only available power source har reached a low-battery condition. When the battery reaches a <i>critical</i> low-batcondition, the battery light begins blinking rapidly.                                                               |  |
|     |                       | Off: If the computer is plugged into an external power source, the light is turned off when all batteries in the computer are fully charged. If the computer is not plugged into an external power source, the light stays off until the battery reaches a low-battery condition. |  |
| (4) | Drive light           | Blinking green: The hard drive or optical drive is being accessed.                                                                                                    |  |
|     |                       | <ul> <li>Amber: HP Mobile Data Protection with accelerometer software has<br/>temporarily parked the internal hard drive.</li> </ul>                                                                                                    |  |
| (5) | Display release latch | Opens the computer.                                                                                                    |  |

#### **Rear components**

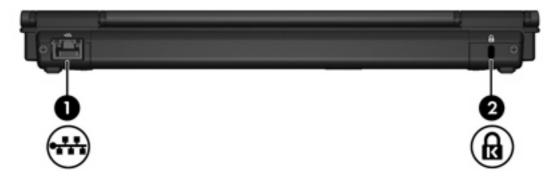

|     | Component            | Description                                                                                                    |  |
|-----|----------------------|----------------------------------------------------------------------------------------------------|--|
| (1) | RJ-45 (network) jack | Connects a network cable.                                                                                                    |  |
| (2) | Security cable slot  | Attaches an optional security cable to the computer.  NOTE The security cable is designed to act as a deterrent, but may not prevent the computer from being mishandled or stolen. |  |

ENWW Rear components

9

#### **Right-side components**

Computer features vary depending on model. Refer to one of the following illustrations.

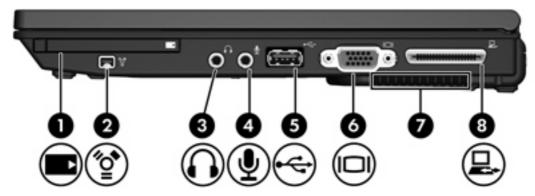

| Component |                                   | Description                                                                                                    |  |
|-----------|-----------------------------------|----------------------------------------------------------------------------------------------------|--|
| (1)       | PC Card slot (select models only) | Supports optional Type I or Type II PC Cards.                                                                                                    |  |
| (2)       | 1394 port                         | Connects an optional IEEE 1394 device, such as a camcorder.                                                                                                    |  |
| (3)       | Audio-out (headphone) jack        | Produces computer sound when connected to optional powered stereo speakers, headphones, ear buds, a headset, or television audio.                                                                                                    |  |
| (4)       | Audio-in (microphone) jack        | Connects an optional computer headset microphone, stereo array microphone, or monaural microphone.                                                                                                    |  |
| (5)       | USB port                          | Connects an optional USB device.                                                                                                    |  |
| (6)       | External monitor port             | Connects an external VGA monitor or projector.                                                                                                    |  |
| (7)       | Vent                              | Enables airflow to cool internal components.                                                                                                    |  |
|           |                                   | CAUTION To prevent overheating, do not obstruct vents. Use the computer only on a hard, flat surface. Do not allow another hard surface, such as an adjoining optional printer, or a soft surface, such as pillows or thick rugs or clothing, to block airflow. |  |
|           |                                   | NOTE The computer fan starts up automatically to cool internal components and prevent overheating. It is normal for the internal fan to cycle on and off during routine operation.                                                                              |  |
| (8)       | Docking connector                 | Connects an optional docking device.                                                                                                    |  |

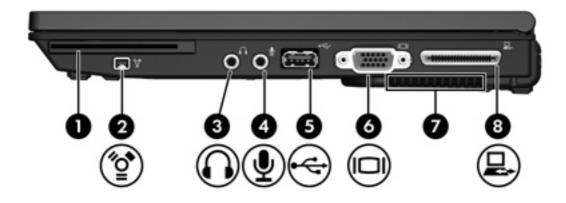

|     | Component                              | Description                                                                                                    |  |
|-----|----------------------------------------|----------------------------------------------------------------------------------------------------|--|
| (1) | Smart card reader (select models only) | Supports smart cards and Java™ Cards.                                                                                                    |  |
| (2) | 1394 port                              | Connects an optional IEEE 1394 device, such as a camcorder.                                                                                                    |  |
| (3) | Audio-out (headphone) jack             | Produces computer sound when connected to optional powered stereo speakers, headphones, ear buds, a headset, or television audio.                                                                                                    |  |
| (4) | Audio-in (microphone) jack             | Connects an optional computer headset microphone, stereo array microphone, or monaural microphone.                                                                                                    |  |
| (5) | USB port                               | Connects an optional USB device.                                                                                                    |  |
| (6) | External monitor port                  | Connects an external VGA monitor or projector.                                                                                                    |  |
| (7) | Vent                                   | Enables airflow to cool internal components.                                                                                                    |  |
|     |                                        | CAUTION To prevent overheating, do not obstruct vents. Use the computer only on a hard, flat surface. Do not allow another hard surface, such as an adjoining optional printer, or a soft surface, such as pillows or thick rugs or clothing, to block airflow. |  |
|     |                                        | NOTE The computer fan starts up automatically to cool internal components and prevent overheating. It is normal for the internal fan to cycle on and off during routine operation.                                                                              |  |
| (8) | Docking connector                      | Connects an optional docking device.                                                                                                    |  |

ENWW Right-side components 11

## **Left-side components**

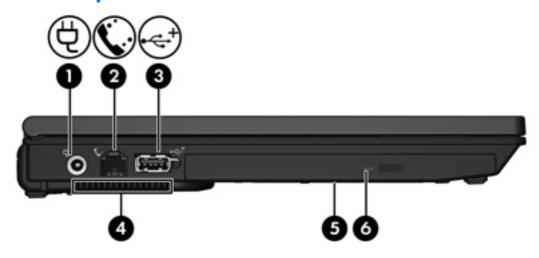

| Component |                                    | Description                                    |                                                                                                    |  |
|-----------|------------------------------------|------------------------------------------------|----------------------------------------------------------------------------------------------------|--|
| (1)       | Power connector                    | Conne                                          | Connects an AC adapter.                                                                                                    |  |
| (2)       | RJ-11 (modem) jack                 | Conne                                          | cts a modem cable.                                                                                                    |  |
| (3)       | Powered USB 2.0 port               | Provide                                        | es power to an external USB device if used with a powered USB cable.                                                                                                    |  |
| (4)       | Vent                               | Enable                                         | Enables airflow to cool internal components.                                                                                                    |  |
|           |                                    | $\triangle$                                    | <b>CAUTION</b> To prevent overheating, do not obstruct vents. Use the computer only on a hard, flat surface. Do not allow another hard surface, such as an adjoining optional printer, or a soft surface, such as pillows or thick rugs or clothing, to block airflow. |  |
|           |                                    | 1999                                           | NOTE The computer fan starts up automatically to cool internal components and prevent overheating. It is normal for the internal fan to cycle on and off during routine operation.                                                                                     |  |
| (5)       | Optical drive (select models only) | Reads an optical disc.                         |                                                                                                    |  |
| (6)       | Optical drive light                | Blinking: The optical drive is being accessed. |                                                                                                    |  |

Chapter 1 Components

#### **Bottom components**

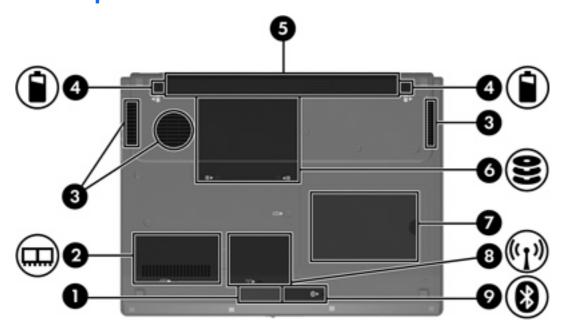

| Component |                              | Description                                                                                                    |  |  |
|-----------|------------------------------|----------------------------------------------------------------------------------------------------|--|--|
| (1)       | Speaker                      | Produces computer sound.                                                                                                    |  |  |
| (2)       | Memory module compartment    | Contains the memory module slot.                                                                                                    |  |  |
| (3)       | Vents (3)                    | Enable airflow to cool internal components.                                                                                                    |  |  |
|           |                              | CAUTION To prevent overheating, do not obstruct vents. Use the computer only on a hard, flat surface. Do not allow another hard surface, such as an adjoining optional printer, or a soft surface, such as pillows or thick rugs or clothing, to block airflow.                                                                                                    |  |  |
|           |                              | NOTE The computer fan starts up automatically to cool internal components and prevent overheating. It is normal for the internal fan to cycle on and off during routine operation.                                                                                                    |  |  |
| (4)       | Battery pack release latches | Release the battery pack from the battery bay.                                                                                                    |  |  |
| (5)       | Battery bay                  | Holds the battery pack.                                                                                                    |  |  |
| (6)       | Hard drive bay               | Holds the hard drive.                                                                                                    |  |  |
| (7)       | Business card holder         | Holds a standard sized business card.                                                                                                    |  |  |
| (8)       | Mini Card compartment        | Contains a wireless LAN device (select models only)                                                                                                    |  |  |
|           |                              | CAUTION To prevent an unresponsive system and the display of a warning message, replace the devices with only a Mini Card authorized for use in the computer by the governmental agency that regulates wireless devices in your country, If you replace the device and then receive a warning message, remove the device to restore computer functionality, and then contact Customer Care through the Help and Support Center. |  |  |
| (9)       | Bluetooth compartment        | Contains a Bluetooth device (select models only).                                                                                                    |  |  |

ENWW Bottom components 13

Component Description

# **Display components**

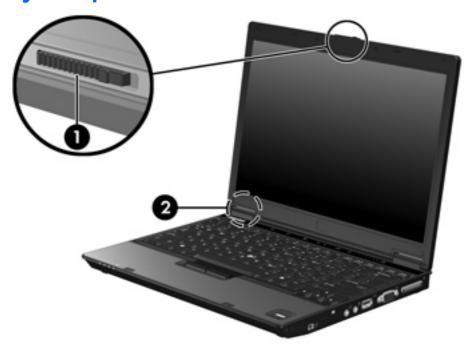

| Component |                         | Description                                                                     |  |
|-----------|-------------------------|---------------------------------------------------------------------------------|--|
| (1)       | Display release latch   | Opens the computer.                                                             |  |
| (2)       | Internal display switch | Turns off the display if the display is closed while the computer is turned on. |  |

ENWW Display components 15

#### Wireless antennae (select models only)

On select computer models, at least 2 wireless antennae send and receive wireless device signals. These antennae are not visible from the outside of the computer.

For wireless regulatory notices pertaining to your region, refer to the *Regulatory, Safety and Environmental Notices* located in the Help and Support Center.

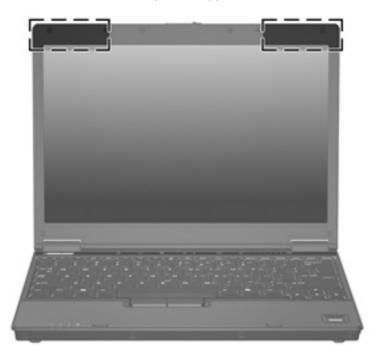

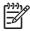

16

**NOTE** For optimal transmission, keep the areas immediately around the antennae free from obstructions.

Chapter 1 Components ENWW

# **Additional hardware components**

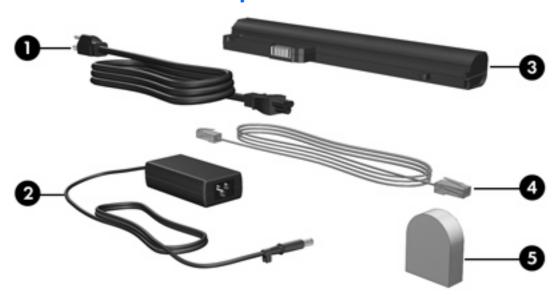

| Component |                                                           | Description                                                                                    |  |
|-----------|-----------------------------------------------------------|------------------------------------------------------------------------------------------------|--|
| (1)       | Power cord*                                               | Connects an AC adapter to an AC outlet.                                                        |  |
| (2)       | HP Smart AC adapter                                       | Converts AC power to DC power.                                                                 |  |
| (3)       | Battery pack*                                             | Powers the computer when the computer is not plugged into external power.                      |  |
| (4)       | Modem cable*                                              | Connects the internal modem to an RJ-11 telephone jack or to a country-specific modem adapter. |  |
| (5)       | Country-specific modem cable adapter (select models only) | Adapts the modem cable to a non-RJ-11 telephone jack.                                          |  |

#### **Labels**

18

The labels affixed to the computer provide information you may need when you troubleshoot system problems or travel internationally with the computer.

- Service tag—Provides the product brand and series name, serial number (s/n), and product number (p/n) of your computer. Have this information available when you contact Customer Care. The service tag label is affixed to the bottom of the computer.
- Microsoft Certificate of Authenticity—Contains the Microsoft® Windows® Product Key. You may need the Product Key to update or troubleshoot the operating system. This certificate is affixed to the bottom of the computer.
- Regulatory label—Provides regulatory information about the computer. The regulatory label is affixed under the business card holder.
- Modem approval label—Provides regulatory information about the modem and lists the agency
  approval markings required by some of the countries in which the modem has been approved for
  use. You may need this information when traveling internationally. The modem approval label is
  affixed inside the hard drive bay.
- Wireless certification label(s)—Provide information about optional wireless devices available on select models, and the approval markings of some of the countries in which the devices have been approved for use. An optional device may be a wireless local area network (WLAN) device or an optional Bluetooth® device. If your computer model includes one or more wireless devices, one or more certification labels are included with your computer. You may need this information when traveling internationally. Wireless certification labels are affixed inside the Mini PCI compartment.

# 2 Specifications

#### **Operating environment**

The operating environment information in the following table may be helpful if you plan to use or transport the computer in extreme environments.

| Factor                                                                               | Metric            | U.S.                |  |  |
|--------------------------------------------------------------------------------------|-------------------|---------------------|--|--|
| Temperature                                                                          |                   |                     |  |  |
| Operating (not writing to optical disc)                                              | 0°C to 35°C       | 32°F to 95°F        |  |  |
| Operating (writing to optical disc)                                                  | 5°C to 35°C       | 41°F to 95°F        |  |  |
| Nonoperating                                                                         | -20°C to 60°C     | -4°F to 140°F       |  |  |
| Relative humidity (noncondensing)                                                    |                   |                     |  |  |
| Operating                                                                            | 10% to 90%        | 10% to 90%          |  |  |
| Nonoperating                                                                         | 5% to 95%         | 5% to 95%           |  |  |
| Maximum altitude (unpressurized)                                                     |                   |                     |  |  |
| Operating (14.7 to 10.1 psia*)                                                       | -15 m to 3,048 m  | -50 ft to 10,000 ft |  |  |
| Nonoperating (14.7 to 4.4 psia*)                                                     | -15 m to 12,192 m | -50 ft to 40,000 ft |  |  |
| *Pounds per square inch absolute (psia) is another unit of measurement for altitude. |                   |                     |  |  |

ENWW Operating environment

19

#### **Rated input power**

20

The power information in this section may be helpful if you plan to travel internationally with your computer.

The computer operates on DC power, which can be supplied by an AC or a DC power source. Although the computer can be powered from a stand-alone DC power source, it should be powered only with an AC adapter or a DC power cord supplied by or approved for an HP computer.

The computer is capable of accepting DC power within the following specifications.

| Input power       | Rating                   |
|-------------------|--------------------------|
| Operating voltage | 18.5 V dc @ 3.5 A – 65 W |
| Operating current | 3.5 A                    |

This product is designed for IT power systems in Norway with phase-to-phase voltage not exceeding 240 V rms.

Chapter 2 Specifications ENWW

# **Index**

| Symbols/Numerics 1394 port 10, 11  A  AC adapter identifying 17 altitude specifications 19 antennae 16 applications key, Windows 6 audio-in (microphone) jack 10, 11 audio-out (headphone) jack 10, 11 | Mini Card 13 components bottom 13 display 15 front 8 left-side 12 rear 9 right-side 10 top 2 connector, power 12 cord, power, identifying 17                  | battery pack charge information 7 decreasing screen brightness 7 displaying system information 7 increasing screen brightness 7 initiating standby 7 quick reference 7 switching screen image 7 humidity specifications 19 |
|----------------------------------------------------------------------------------------------------|----------------------------------------------------------------------------------------------------|----------------------------------------------------------------------------------------------------|
| battery bay 13, 18 battery light, identifying 3, 8 battery pack identifying 17 battery pack charge information 7 battery pack release latch 13 bays battery 13, 18                                     | display image, switching 7 screen brightness hotkeys 7 display release latch 8, 15 display switch 15 docking connector 10, 11 drive light 3, 8 drives hard 13 | I<br>IEEE 1394 port 10, 11<br>internal display switch 15  J jacks audio-in (microphone) 10, 11 audio-out (headphone) 10, 11 RJ-11 (modem) 12                                                                               |
| Bluetooth device 13 hard drive 13 Bluetooth compartment 13 Bluetooth label 18 business card holder 13 buttons mute 5 power 5 wireless 5                                                                | optical 12  E environmental specifications 19 external monitor port 10, 11  F fingerprint reader 5 fn key identifying 6                                       | RJ-45 (network) 9  K  keypad keys 6  keys  esc 6  fn 6  function 6  keypad 6  Windows applications 6                                                                                                    |
| cable RJ-11 (modem) 17 caps lock light 3 Certificate of Authenticity label 18 compartments Bluetooth 13 memory module 13                                                                               | function keys identifying 6  H hard drive bay, identifying 13 headphone (audio-out) jack 10, 11 hotkeys                                                       | Windows applications of Windows logo 6  L labels Bluetooth 18 Microsoft Certificate of Authenticity 18 modem approval 18                                                                                                   |

ENWW Index 21

| regulatory 18                         | power cord 17                     | V                        |     |
|---------------------------------------|-----------------------------------|--------------------------|-----|
| service tag 18                        | power light 3, 8                  | vents 10, 11, 12, 13     |     |
| wireless certification 18             | Presentation button 5             | volume scroll zone 5     |     |
| WLAN 18                               | Product Key 18                    |                          |     |
| latches                               | product name and number,          | W                        |     |
| battery pack release 13               | computer 18                       | Windows applications key | 6   |
| display release 8, 15                 |                                   | Windows logo key 6       |     |
| lights                                | R                                 | wireless antennae 16     |     |
| battery 3, 8                          | rated input power specifications  | wireless button 5        |     |
| caps lock 3                           | 20                                |                          | 18  |
| drive 3, 8                            | reader, fingerprint 5             | wireless light 3, 8      | . 0 |
| mute 4                                | regulatory information            | WLAN device 18           |     |
| num lock 3                            | modem approval label 18           | WLAN label 18            |     |
| power 3, 8                            | regulatory label 18               | VVE/ (IV label 10        |     |
| volume 4                              | wireless certification labels 18  |                          |     |
|                                       | release latch                     |                          |     |
| wireless 3, 8                         | battery pack 13                   |                          |     |
| lock, security cable 9                | display 8                         |                          |     |
| 84                                    |                                   |                          |     |
| M                                     | RJ-11 (modem) cable 17            |                          |     |
| memory module compartment 13          | RJ-11 (modem) jack 12             |                          |     |
| microphone (audio-in) jack 10, 11     | RJ-45 (network) jack 9            |                          |     |
| Microsoft Certificate of Authenticity | 6                                 |                          |     |
| label 18                              | S                                 |                          |     |
| Mini Card compartment 13              | screen brightness hotkeys 7       |                          |     |
| modem approval label 18               | screen image, switching 7         |                          |     |
| modem cable adapter 17                | security cable slot 9             |                          |     |
| monitor port, external 10, 11         | serial number, computer 18        |                          |     |
| mute button 5                         | service tag 18                    |                          |     |
| mute light 4                          | slots                             |                          |     |
|                                       | memory module 13                  |                          |     |
| N                                     | PC Card 10                        |                          |     |
| network (RJ-45) jack 9                | security cable 9                  |                          |     |
| num lock light 3                      | smart card reader 11              |                          |     |
|                                       | speaker 13                        |                          |     |
| 0                                     | specifications                    |                          |     |
| operating environment                 | operating environment 19          |                          |     |
| specifications 19                     | rated input power 20              |                          |     |
| operating system                      | standby hotkey 7                  |                          |     |
| Microsoft Certificate of              | system information hotkey 7       |                          |     |
| Authenticity label 18                 |                                   |                          |     |
| Product Key 18                        | Т                                 |                          |     |
| optical drive, identifying 12         | temperature specifications 19     |                          |     |
|                                       | traveling with the computer       |                          |     |
| P                                     | environmental specifications      |                          |     |
| PC Card slot 10                       | 20                                |                          |     |
| ports                                 | modem approval label 18           |                          |     |
| 1394 10, 11                           | wireless certification labels 18  |                          |     |
| external monitor 10, 11               |                                   |                          |     |
| USB 10, 11, 12                        | U                                 |                          |     |
| power button 5                        | USB ports, identifying 10, 11, 12 |                          |     |
| power connector 12                    |                                   |                          |     |

22 Index ENWW

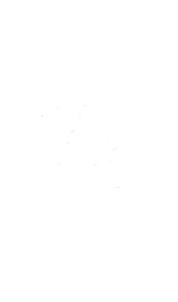